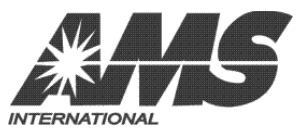

**INTERNATIONAL A.M.S., S. DE R.L. DE.C.V. KM. 9 CARRETERA AL CASTILLO No. 8200 EL SALTO, JALISCO, MÉXICO. 45680 52 (33) 3688-0717, FAX 52 (33) 3688-1314** www.amsinternational.com.mx **servicio@amsinternational.com.mx**

# **GUÍA DEL USUARIO PARA EL SOFTWARE DE UTILERÍA SENSIT® II**

Este software es una herramienta administrativa de configuración proporcionada por AMS® que permite realizar cambios a cualquier parámetro disponible a través del teclado de la Máquina Expendedora, de una forma más rápida y organizada. Estos ajustes pueden guardarse en un archivo de configuración para utilizarlos en otras Máquinas Expendedoras o para reiniciar una Máquina con las actualizaciones de software. Adicionalmente, proporciona un método más seguro y confiable de actualizar el software a su última versión disponible.

### **REQUERIMIENTOS DEL SISTEMA**

Los requerimientos básicos de software y hardware necesarios para ejecutar esta aplicación son similares con la mayoría de aplicaciones de Windows:

- Una PC con sistema operativo Windows 98 o posterior (incluye Windows 7).  $\bullet$
- 64 MB de memoria RAM (recomendado)  $\bullet$
- Monitor VGA o mejor.  $\bullet$
- Unidad CD ROM.
- Puerto Serial DB9 (RS232) ó adaptador a USB.

## **INSTALACIÓN**

NOTA: Antes de ejecutar el programa de instalación utilice la función de "Agregar o quitar programas" en el "Panel de control" para desinstalar versiones anteriores de la Utilería Sensit® II.

1) Coloque el CD en la unidad correspondiente. Si el CD ROM no se ejecuta automáticamente, seleccione "Inicio/Ejecutar"... después escriba D:\setup.exe (siempre y cuando "D" sea la ubicación de su unidad CD ROM).

2) Siga las instrucciones en pantalla proporcionadas por el ayudante de a instalación.

#### **DESCRIPCIÓN DE LA VENTANA PRINCIPAL**

Para iniciar el programa, haga doble-click en el ícono recién creado en su escritorio durante la instalación. Cada vez que inicie el programa, los ajustes de fábrica originales serán cargados. Esto incluye, por ejemplo, los precios a \$199.50, y la temperatura de refrigeración a 65°F (18.3°C) para una Máquia Snack (Botana). Deberá de haber un cable DEX conectado al puerto serial al inicio del programa, sin embargo es importante recalcar que no deberá de conectarlo a la Máquina Expendedora hasta que haya iniciado el programa.

**FILE :** proporciona las opciones más comunes comprendidas por los usuarios de Windows como OPEN {ABRIR}, PRINTER {IMPRESORA}, SETUP {CONFIGURAR}, y EXIT {SALIR}. Seleccionar NEW {NUEVO} abrirá una ventana con los mismos parámetros de cuando el programa se inició por vez primera.

**COMM :** determina qué tipo de tarea se realizará. La Máquina Expendedora deberá de estar encendida, y conectada por medio del cable serial DEX antes de utilizar esta opción.

Utilice SEND CONFIGURATION {ENVIAR CONFIGURACIÓN} para cargar un nuevo grupo de ajustes personalizados por el usuario a través del puerto DEX. RECEIVE CONFIGURATION {RECIBIR CONFIGURACIÓN} permitirá descargar los ajustes de una Máquina Expendedora con el propósito de guardarlos para usos posteriores.

Existen cuatro registros {data logs} disponibles a través de la opción RECEIVE DATA LOGS {RECIBIR REGISTROS DE DATOS}. Note que el registro de enfriamiento {cooling log} deberá de estar activado y de permitir el funcionamiento de la Máquina por al menos 30 minutos para que éstos datos se encuentren disponibles. Estos registros son mostrados en el bloque DATA LOGS.

Use RECEIVE AUDIT {RECIBIR AUDITORÍA} para reunir información DEX estándar. Esto se muestra en el bloque AUDIT DATA BLOCK {BLOQUE DE DATOS DE AUDITORÍA}. RECEIVE AUDIT AND SAVE {RECIBIR AUDITORÍA Y GUARDAR} ejecuta una auditoría DEX, y automáticamente guarda los datos como un archivo de texto. El nombre del archivo seguirá el siguiente formato: SERIALNUM YYYY-MM-DD HH MM.txt, donde SERIALNUM es el número de serie de la tarjeta electrónica de control. Si se guardasen archivos que tengan el mismo minuto serán sobre-escritos. El archivo de texto se guardará en la carpeta "MY DOCUMENTS {MIS DOCUMENTOS}", misma que puede consultarse desde el menú Inicio de Windows. Esta función también puede iniciarse presionando las teclas Ctrl+A.

Las opciones SEND FLASH y RECEIVE FLASH se utilizan para actualizar el software utilizado por la tarjeta electrónica de control de la Máquina Expendedora. Esto es el equivalente a "cambiar el chip" pero mucho menos riesgoso al no causar daño físico a los componentes electrónicos aprate de que asegura una correcta transferencia electrónica de información.

**TOOLS:** se usa durante la vez primera que se ejecuta el programa para determinar si el cable serial DEX se encuentra conectado al puerto adecuado COMM del PC. Deberá también de desincronizar los ajustes del reloj de la Máquina Expendedora con el reloj interno de su PC, aunque por lo general esta función se encuentra desactivada.

**PRODUCT INFO** : Permite tomar cuatro acciones distintas en un nivel individual de producto.

PRODUCT NAME {NOMBRE DEL PRODUCTO}: Este campo se muestra brevemente cuando se presiona la selección así como su precio correspondiente. Un ejemplo sería "Ice Cold" {"Bebida Fría"} cuando se selecciona un refresco. Note que esta opción no está disponible a través del teclado de la Máquina Expendedora.

PRICE {PRECIO}: el precio máximo que se puede seleccionar es 3999 unidades base (con referencia al factor de escala), o \$199.95 para aplicaciones en Estados Unidos de Norteamérica. Deberá de ser un múltiplo de la denominación monetaria más baja utilizada de acuerdo al tipo de moneda, de lo contrario, la tarjeta electrónica de control hará un redondeo de la cantidad deseada hacia arriba para mostrar un valor correspondiente al múltiplo de la unidad monetaria. {Por ejemplo, si la unidad monetaria más baja son \$0.50 y se desea fijar un precio en \$1.75, la tarjeta ajustará el precio a \$2.00}

DELAY SALE {VENTA DEMORADA}: puede activarse por cada producto. Note que esta función deberá de estar activada, así como un periodo de tiempo especificado dentro del bloque de ajustes {settings block} para que puedan demorarse las ventas.

#### L0083-SP Rev. C

DELAY STOP {PARO DEMORADO}: puede ajustarse a partir de un segundo, en incrementos de décima de segundo (0.1 s), permitiendo al motor de la charola continuar con el giro después de que el producto haya sido expulsado.

**SETTINGS:** proporciona un conveniente "vistazo rápido" de todos los parámetros desde la temperatura de refrigeración {temperatura setpoint} hasta los mensajes personalizados del usuario.

MDB: Esta opción se explica más a fondo dentro del Manual de Operación y Servicio. Note que las opciones de NO-CHEAT {NO-TRAMPA} y HOLD LOST CREDIT {RETENER CRÉDITO} están activadas. Cualquier número con excepción del cero en la casilla PRIZE {PREMIO} activará la función de premio aleatorio {lotto} y realizará un reembolso por el valor de la venta total cada número determinado de veces {previamente escogido} que se realice una venta exitosa. Si la Máquina Expendedora cuenta con sensores de presencia de producto en la parte baja de la tolva {Hopper}, la casilla de sensor de producto deberá de estar seleccionada.

LANGUAGE {LENGUAJE}: el Modo de Servicio será mostrado únicamente en el lenguaje primario. Los mensajes personalizados se mostrarán primero en el lenguaje primario, seguidos del lenguaje secundario.

Delay Sales {Demorar Ventas} deberá de estar activado para los artículos seleccionados en el bloque de información de productos {product info block} a manera de que los cambios tomen efecto.

Pueden ingresarse mensajes personalizados del usuario de hasta 50 caracteres, incluyendo minúsculas y muchos signos de puntuación o caracteres especiales que o están disponibles a través del teclado de la Máquina Expendedora.

Seleccionar la casilla "USE FOR CHANGER SN" {"USE PARA EL NUMERO DE SERIE DEL MONEDERO"} cambia los valores DEX del número de serie del monedero por los del número de serie de la Máquina Expendedora ingresados en el espacio marcado como "MACHINE S/N" {"NUMERO DE SERIE DE LA MAQUINA}.

*NOTA IMPORTANTE: Si la Máquina Expendedora cuenta con el programa de Salud & Seguridad {Health & Safety}, y contiene productos perecederos o con fecha de caducidad, la temperatura deberá de ajustarse a 41°F (5°C) ó menos.*

**BLOCKING:** permite bloquear hasta cuatro periodos de tiempo durante el mismo día en los cuales se desactivarán las ventas. Seleccione la hora de inicio {start time} u hora de finalización {end time} para cambiarlos, así como los días durante los cuales esto sucederá. (No confunda demorar ventas {delay sales} con bloquear ventas {sales blocking}!).

**TRAY:** proporciona una forma de enlazar los motores para aplicaciones vending del tipo espacio-deventas. Seleccione "MASTER" {"MAESTRO"} para la selección ubicada más hacia la izquierda, y "LINKED" {"LIGADA A..."} para enlazar todas las selecciones como se desee que se encuentren a la derecha del master {maestro}. Enlazar selecciones significa venderlas en secuencia para una mejor rotación de productos. Cualquier precio que se seleccione para la selección maestra {master} será utilizado para las demás selecciones enlazadas.

Active el motor Home Switch {Inicio Interruptor} para las antiguas charolas de chicle & menta {gum & mint} que utilicen motores con interruptor. Si la Máquina Expendedora cuenta charolas que contengan en su totalidad espirales de diámetro de 1.5", esta función no deberá de activarse.

**DATA LOGS:** cuatro registros están disponibles para visualización e impresión. Seleccione COMM.| para visualizar el primer sub menú, seleccione COMM|Receive data logs. Para imprimir una copia de la información, oprima el botón derecho del mouse en cualquier parte de los datos y seleccione "PRINT LOG" {"IMPRIMIR REGISTRO"}.

**AUDIT DATA:** este bloque muestra la información DEX estándar almacenada en la tarjeta electrónica de control. Para acceder a esta información, seleccione COMM|Receive Audit. Note que al accesar a

#### L0083-SP Rev. C

esta información los contadores se reiniciarán a cero, y se guardará un registro en el campo EA\_, el cual es un historial de las lecturas de datos DEX.

## **GUÍA PARA LA SOLUCIÓN DE PROBLEMAS**

Este programa ha sido probado en plataformas basadas en el sistema operativo Windows versiones 98 al XP, sin embargo pueden ocurrir errores, la esquina inferior izquierda muestra la actividad en curso y puede ser de gran ayuda para solucionar problemas.

ERROR: "Boot Load X.XX" aparece cuando la Máquina Expendedora se conecta mientras el PC se encuentra ejecutando el programa. Desconecte la Máquina Expendedora, desconecte el cable DEX y reinicie la Máquina Expendedora.

ERROR: "Unexpected Application Runtime Error...Description: port already open" sucede cuando este programa se ejecuta y se encuentra conectada la Máquina Expendedora, el cable se encuantra conectado al puerto serial equivocado, o el PC está direccionado al lugar incorrecto. Diríjase a Tools|Preferences|Comm Settings y seleccione un puerto diferente, Después reinicie el programa.

ERROR: "No response to ENQ" sucede cuando no existe conexión en alguno de los extremos del cable DEX. Usualmente pasa cuando el conector DEX no se encuentra correctamente insertado hasta el fondo del conector de la tarjeta electrónica de control de la Máquina Expendedora, una mala conexión o falso del conector DEX, o el puerto serial Comm es incorrecto. Diríjase a Tools|Preferences|Comm settings para cambiarlo.